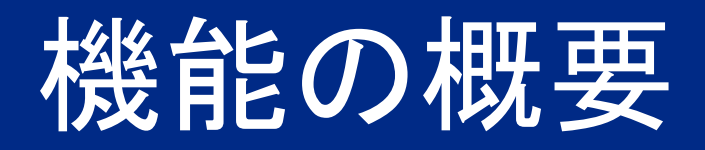

# 新しいサプライヤプロファイル 概要

## NGSM-2959

一般提供予定: 2024 年 2 月

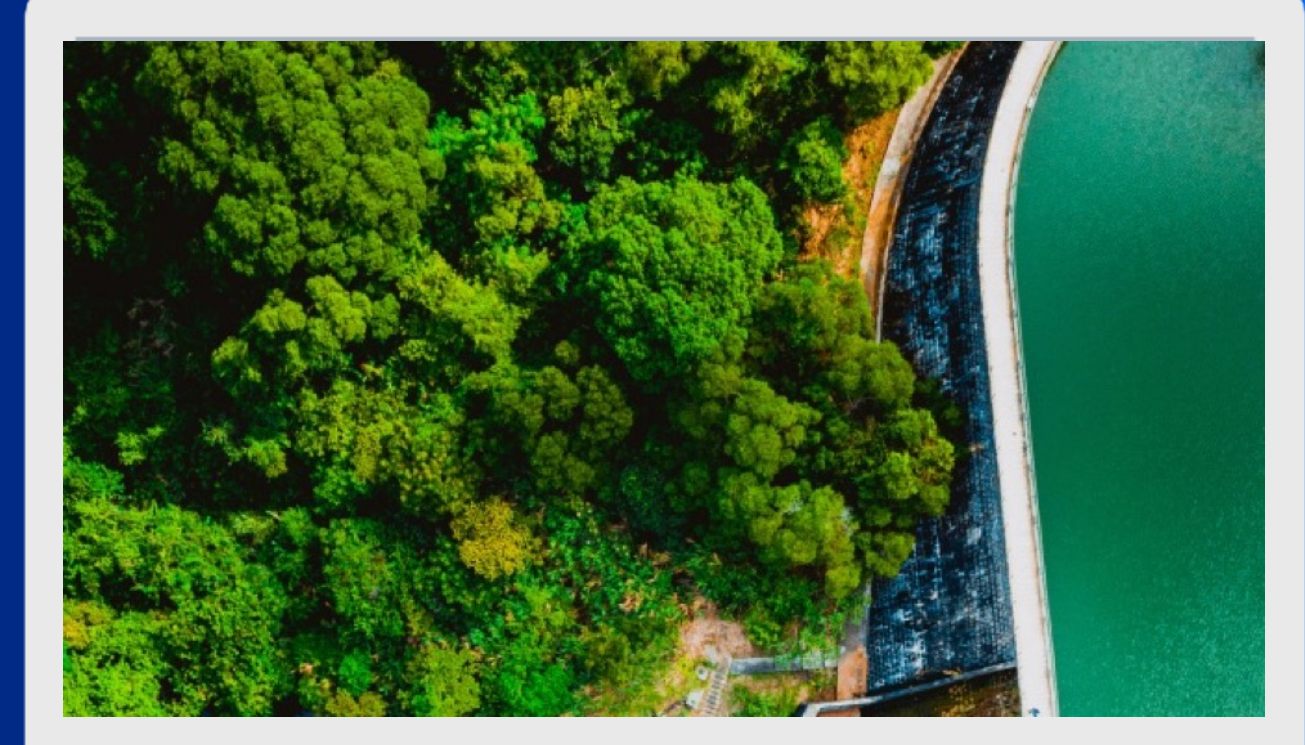

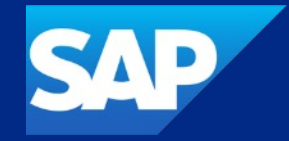

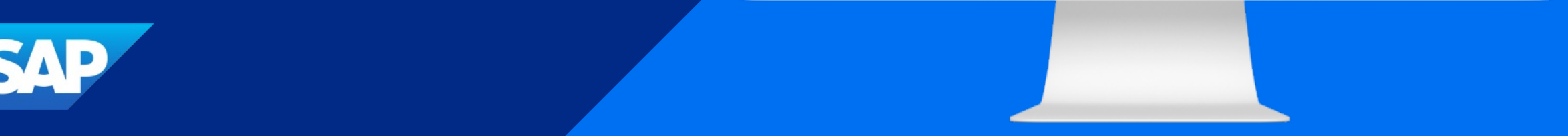

## 新しいサプライヤプロファイル概要

#### 説明

- § この機能によって、SAP Ariba Supplier Management ソリューション でサプライヤに関する新しいプロファ イル概要を利用できるようになります。 これにより、最新の SAP 機能を利用 してユーザーの操作性が強化され、 可能な場合には統合された S/4 HANA のオペレーショナル KPI からの データが含まれる新しい [Operational Score (経営スコア)] パ ネルなどが提供されます。
- 調達データと契約データは最初のリ リースでは利用できず、後続のリリー スで利用可能になる予定であることに 注意してください。

#### メリット

- § 効率的なサプライヤ管理を実現する 上での最大の課題は、サプライヤ情 報についての統一された情報に対す る可視性が欠けていることです。
	- 最新の正確なサプライヤ情報が提供 されることで、取引を行うサプライヤに ついて充分な根拠に基づいて決定を 下し、それらの決定が会社の要件や 標準に沿ったものとなるようにするこ とができます。

#### ユーザー

§ バイヤー

イネーブルメントモデル

お客様が設定

対象ソリューション:

- § SAP Ariba Supplier Lifecycle and Performance
- § SAP Ariba Supplier Risk

## 前提条件、制限事項、注意事項

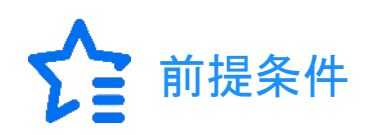

- 以下のソリューションの少なくとも 1 つを含む SAP Ariba サイトが展開されています。
	- SAP Ariba Supplier Lifecycle and Performance
	- SAP Ariba Supplier Information and Performance Management (新規アーキテクチャ)
	- SAP Ariba Supplier Risk
- SAP for Me で、S ユーザーとしてログインし、SAP Ariba Supplier Management のプロビジョニングを依頼します。
- Identity Authentication で以下を行います。
	- サプライヤプロファイル概要のシングルサインオンを設定します。
	- SAP Ariba サイトで、サプライヤプロファイルの表示権限を持つユーザーごとに対応するユーザーを作成します。
- SAP Ariba サイトで、以下の処理を実行します。
	- [**SM** 管理] > [設定パラメータ] でセルフサービス設定パラメータ **Application.SM.UI.NewSupplier360Profile** を有効化し ます。
	- SAP BTP サブアカウントで、プロビジョニング中に生成された SAP Ariba Supplier Management アプリケーションの URL を 指定します。サプライヤプロファイル概要にアクセスするための SAP Business Technology Platform サブアカウントアプリ ケーション URL の指定を参照します。
- このプロビジョニングは、SAP Business Technology Platform 上のすべての SAP Ariba Supplier Management アプリケーションに 対する 1 回限りの操作です。**Finding and Event Collaboration (**発見事項およびイベントコラボレーション**)** の設定時に完了して いる場合は、このステップをスキップすることができます。
- [**Operational Score (**経営スコア**)**] パネルは、**Supplier Operational Evaluation (**サプライヤ経営評価**)**アプリを使用している SAP S/4HANA と統合されたサイトで使用できます。
- 個別のサプライヤそれぞれの利用可能なプロファイル概要の内容は、サイトのソリューションパッケージと、そのサプライヤに関連付 けられているアクティビティおよびデータによって異なります。
- サプライヤプロファイル概要のアプリケーション内ヘルプは、サプライヤ検索ページや多くのプロファイル詳細ページで提供されている 既存のアプリケーション内ヘルプの拡張機能であり、同じ設定で制御されます。

## 機能の詳細

- サプライヤプロファイル概要には、サプライヤに関して組織が収集したすべての情報が表示されます。役割によっては、プロファイル概要か ら共通するサプライヤ情報およびアクティビティを管理することもできます。
- サプライヤのプロファイル概要を表示するには、ダッシュボード、検索結果、および関連するプロジェクトおよびイベントでサプライヤの名前を 選択します。プロファイル概要には、特定のアクティビティや情報の種類に対応するさまざまなパネルが含まれています。表示されるパネル は、サイトのソリューションパッケージおよび機能の有効化によって異なります。

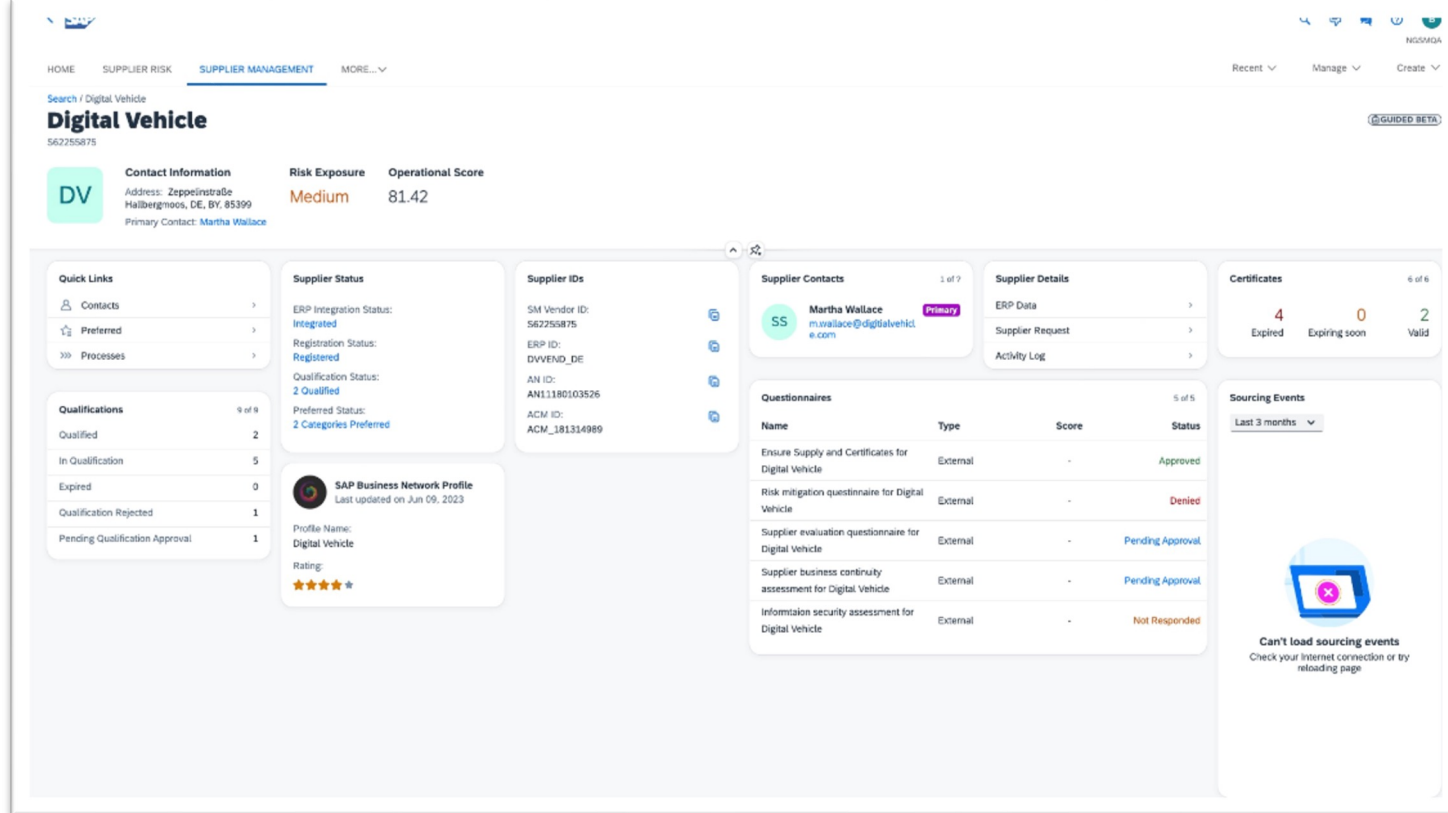

ありがとうござい ました。

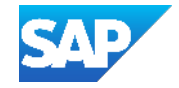